1. Go to Google Sign in:

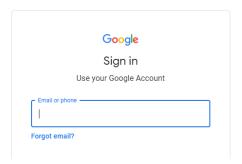

2. Log in using your child's information. Do NOT change their password

| username | password |
|----------|----------|
|          |          |
|          |          |

3. When you log in, go to the top right hand side, and click on this button that is highlighted with Yellow:

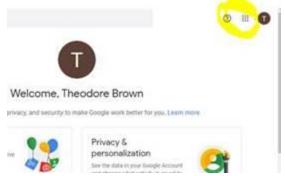

4. Click on the icon: Classroom

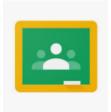

5. Then click on our class:

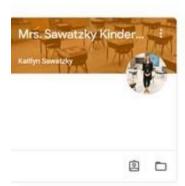

6. Once inside, click on CLASSWORK

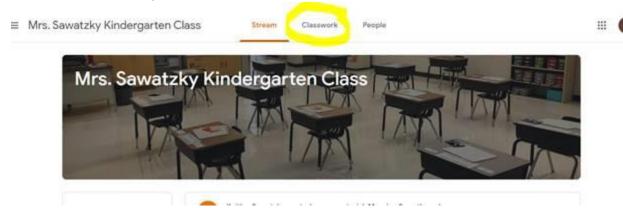

7. Go to "Daily Tasks (Sept-Dec) and complete each of the daily activities. These activities work best with their supplies from school. I can bring their supplies to the office for you to pick up, or you can print directly from the website:

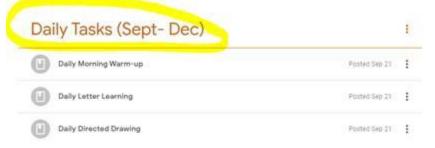